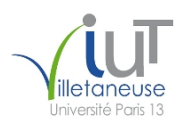

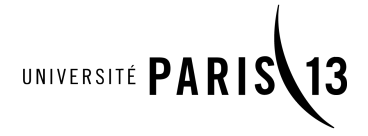

<span id="page-0-0"></span>IUT de Villetaneuse, Université Paris 13 2019–2020 DUT R&T 1re année M1106 – Initiation au développement Web TP 2 : Un CV en HTML <u> (@0®0</u> Étienne André, Laure Petrucci Version du sujet : 9 décembre 2019

Ce TP s'effectuera individuellement. Vous rédigerez des pages HTML et des feuilles de style CSS qui seront envoyées à l'enseignant avant la fin de la séance, par courrier électronique exclusivement. Votre mail devra mentionner vos nom et prénom.

Tous les fichiers créés devront contenir en haut du fichier, en commentaires, vos nom et prénom.

Le code HTML devra impérativement être conforme au standard HTML5, et les caractères devront s'afficher correctement quelle que soit la configuration du navigateur. Les feuilles de style CSS devront impérativement être conformes au standard CSS3. Validateurs : [http: // validator.](http://validator.w3.org/) [w3. org/](http://validator.w3.org/) (HTML) et https: // jigsaw. w3. org/css-validator/ (CSS). Tout non-respect de ces consignes donnera lieu à une baisse significative de la note.

Les exercices complémentaires ne sont pas obligatoires, mais les traiter donnera lieu à des points supplémentaires.

#### Exercice 1 : Un CV en HTML

Dans cet exercice, nous allons rédiger une page HTML nommée VotreNom-CV.html, qui doit impérativement avoir l'apparence de la page en annexe du sujet. Il n'est pas demandé d'utiliser une feuille de style.

Question 1 : Créer un fichier vierge VotreNom-CV.html puis ajouter le minimum d'instructions pour que ce soit une page conforme au standard HTML5.

Question 2 : Faire en sorte que le titre s'affichant dans la barre du navigateur soit « Mon CV ».

Question 3 : Télécharger l'image depuis <http://www.lipn.fr/~petrucci/M1106/photo.png> et la placer dans le même répertoire que votre page. Puis insérer l'image dans la page Web à l'aide de la balise <img>.

Question 4 : Ajouter le nom dans une balise de premier niveau, l'âge dans un paragraphe, le métier dans un autre paragraphe, et l'adresse dans un unique environnement <div> (en utilisant exceptionnellement des <br>). Le lien sur l'adresse électronique pointe vers elle-même, à l'aide d'un lien de type mailto. Le lien sur la page Web pointe vers cette même URL (dans le code HTML, ajouter http:// devant). Enfin, encadrer tous ces éléments dans un environnement <div>.

Question 5 : Encadrer tout l'en-tête du CV (photo et coordonnées) dans une balise <header>.

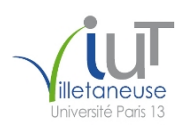

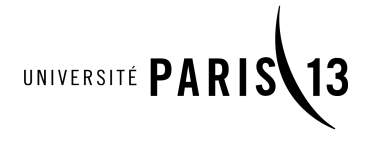

Question 6 : Ajouter la partie Formation en utilisant un environnement <article> contenant le titre « Formation » comme titre de premier niveau. Chacune des expériences sera insérée dans un environnement <div> dédié.

Exercice 2 : Un CV en HTML + CSS

Question 1 : Effectuer une copie de la page réalisée à la question précédente, et la nommer VotreNom-CV2.html. Créer une feuille de style CSS vierge VotreNom-CV.css.

Question 2 : Ajouter à VotreNom-CV2.html un lien vers la feuille de style, en ajoutant dans l'en-tête HTML (<head>) la balise <link rel="stylesheet" type="text/css" media="screen" href="VotreNom-CV.css" />.

Dans le reste de cet exercice, nous allons remplir la feuille de style VotreNom-CV.css de façon à obtenir l'apparence de la page en annexe.

Les seules modifications autorisées au fichier HTML VotreNom-CV2.html seront l'ajout d'un nombre minimal d'attributs de type class ou id dans le corps de la page.

Question 3 : Obtenir le centrage du CV sur la page. Celui-ci est obtenu en ajoutant des propriétés au sélecteur body : la largeur (width) sera de 70% (donc width: 70%;), et la marge gauche de 15% (margin-left: 15%;), assurant de fait un centrage.

Question 4 : Centrer tout l'en-tête en ajoutant la propriété text-align: center; au sélecteur header.

Question 5 : Mettre le reste de l'en-tête en forme.

Les barres sont obtenues grâce aux propriétés border-top et border-bottom pour les sélecteur header, qui seront affectées à la valeur 10px solid suivie de la couleur adéquate (ici #688CD8). Il faut tout mettre à la suite (10px solid #688CD8).

Le fond de l'en-tête est obtenu avec une propriété background ayant pour valeur la couleur de fond (ici #E8EFF7).

Aligner l'adresse à gauche en utilisant une propriété text-align: left ; il faudra rajouter un identifiant dans le fichier HTML (par exemple id="adresse" au div encadrant l'adresse) puis utiliser #addesse dans le CSS. Mettre une police à chasse fixe pour toute l'adresse (valeur font-family: monospace).

L'image est alignée à droite (float: right); le float signifie « flottant » et permet au texte de s'insérer autour. La largeur (width) de l'image est 15%. Comme il n'y a qu'une seule image, on peut utiliser header img (sans besoin d'utiliser d'identifiant ou de classe pour l'image).

Question 6 : Modifier la feuille de style pour afficher les barres de début et de fin de chaque partie du CV (sélecteur article) à l'aide de border-top et border-bottom. Les bordures sont les mêmes que pour l'en-tête général. Chaque article est séparé de ce qui précède par une marge de 30 points (donc margin-top: 30pt;).

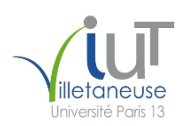

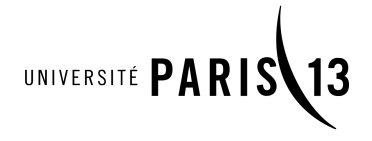

Question 7 : Mettre en forme le titre de chaque partie du CV (sélecteur article h1). La couleur du titre est #385CA8, et le titre est en petites capitales. En outre, la couleur de fond se poursuit de 10 pixels au-delà du titre (propriété padding).

Question 8 : Mettre en forme la partie « Formation ». Les années seront intégrées dans des balises <span> avec une classe annee, par exemple :

<span class="annee">2018-2019</span>

L'alignement sera obtenu en utilisant une largeur de 100 pixels pour la classe annee. Il conviendra d'y ajouter une propriété display: block; et une propriété float: left;.

Question 9 : Votre CV va-t-il s'afficher exactement de la même manière sur tous les navigateurs ? Pourquoi ? (La réponse à cette question se fera sous forme de commentaire intégré au fichier CSS.)

Exercice 3 (complémentaire) : Un CV plus complet

La consultation de sites Web ayant trait à HTML et CSS est autorisée pendant les exercices complémentaires du TP.

Question 1 : Améliorer votre fichier HTML VotreNom-CV2.html afin qu'il ait le contenu du fichier CV-HTML-complet.pdf (téléchargeable sur la page Web du cours).

Question 2 : Améliorer votre fichier CSS VotreNom-CV.css afin que votre CV ait l'apparence visible sur CV1-suite.png et CV1-fin.png (téléchargeables sur la page Web du cours).

Les images suivantes, téléchargeables sur la page du cours M1106, pourront être utiles :

- Bullet-blue.png (pour les puces)
- Bullet\_go.png (pour les flèches)

Informations de licence

Source des images

- 
- Source flèche : https://commons.vikimedia.org/viki/File:Bullet\_go.png (Samantha Evans, CC BY 3.0)<br>— Source puce : https://commons.vikimedia.org/viki/File:Bullet-blue.png (domnaine public)<br>— Source émoticône : https://com

CV très très très librement inspiré du « CV de Yann Bernard » (Fabien Torre). www.grappa.univ-lille3.fr/

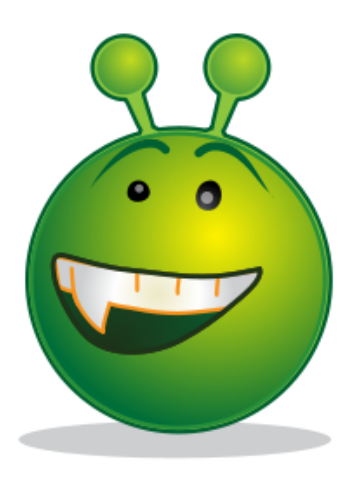

## **Anissa Dupont**

21 ans

Technicienne réseaux et télécommunications

1 place de la République 75 000 Paris Tél.: +33701020304 Mél.: Anissa.Dupont@gmail.fr Page Web: www.anissadupont.fr

## **Formation**

2018-2019 DUT réseaux & télécommunications deuxième année (IUT de Villetaneuse) 2017-2018 DUT réseaux & télécommunications première année (IUT de Villetaneuse) 2017 Baccalauréat S (lycée Alan Turing, Paris)

# **Anissa Dupont**

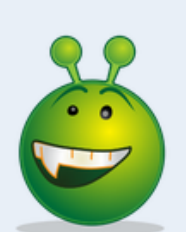

21 ans

Technicienne réseaux et télécommunications

1 place de la République<br>75 000 Paris<br>Tél. : + 33 7 01 02 03 04<br>Mél. : <u>Anissa.Dupont@qmail.fr</u><br>Page Web : <u>www.anissadupont.fr</u>

#### **FORMATION**

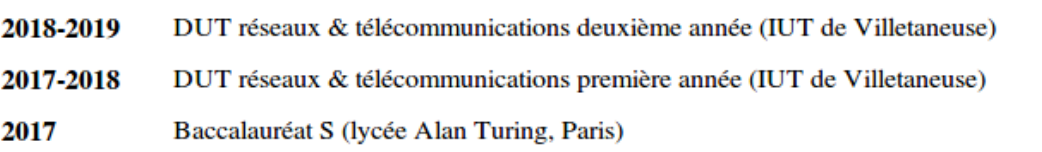